## **Uploading Written Essay Responses**

- 1. Multiple Choice questions must be answered in Examplify.
- 2. When writing essay responses, you must use ink and write the question number before writing each response.
- 3. Write only on the front of each page and skip every other line.
- 4. Be sure to comply with all instructions from the professor regarding character and spacing.
- 5. Scan or take pictures of written essay responses and save as a .pdf. The file must be titled with your exam number followed by the course name.

(Example: 123456 Texas Pretrial Procedure A)

\*\*If you do not have a personal scanner, download a scanning application to your mobile device similar to the **Adobe Scan Digital PDF Scanner** app below to convert your written essay responses into a PDF

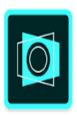

## Adobe Scan: PDF Scanner, OCR for PC

Convert paper to digital. Scan notes, documents, receipts,

Published by Adobe

130,981 Ratings 46,670 Comments

- 6. Once downloaded, click <u>link</u> for instructions on how to use app.
- 7. Click share icon send saved .pdf to registrar@stcl.edu
- 8. Written essay responses must be submitted to registrar@stcl.edu as a .pdf immediately after completing and submitting your exam in Examplify